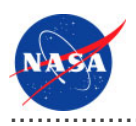

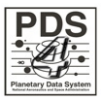

# Report Service v.0.1.0

for the Planetary Data System

**NASA Jet Propulsion Laboratory,<br>California Institute of Technology** 

01 November 2010

## **Table of Contents**

## <sup>1</sup> Report Service Guide

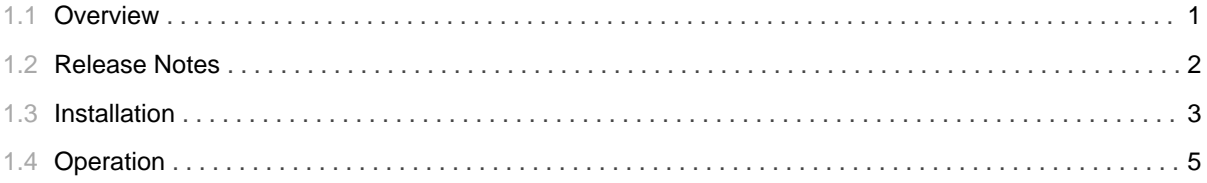

## 1.1 Overview

### <span id="page-4-0"></span>**About Report Service**

The Report service provides functionality for capturing and reporting metrics. Although each new service will have functional requirements to track metrics, those metrics should be submitted to this service via a common interface or captured in a common format so that they can be harvested by this service. The service is not limited to metrics generated by PDS 2010 services, but should also include metrics from the FTP and web logs from each of the nodes as well as any other commonly generated metric.

Please send comments, change requests and bug reports to the PDS Operator at pds\_operator@jpl.nasa.gov.

## 1.2 Release Notes

# <span id="page-5-0"></span>**Release Notes**

The purpose of this section is to provide a description of a Report Service release including any impact that the new or modified capabilities will have on the Discipline Nodes or the PDS user community. If viewing the web-based version of this document, a somewhat itemized list of changes for each release can be found on the Release Changes page.

#### Release 0.1.0

This release of the Report Service is a component of the integrated release 1.0.0 of the PDS 2010 System. This release is intended as a prototype release in support of the assessment of the PDS4 standards. The new or modified capabilities for this release are as follows:

• Purchased and installed the Sawmill software package.

The liens for this release are as follows:

- Need to develop a procedure and software for retrieving metric logs from the Nodes.
- Need to configure Sawmill for the various profiles necessary to support PDS reporting.

## 1.3 Installation

#### 

### <span id="page-6-0"></span>**Installation**

This section describes how to install the Sawmill software package. This package serves as the majority of the Report Service for the PDS 2010 system. The following topics can be found in this section:

- System Requirements
- Software Installation

#### **System Requirements**

The software that makes up this project consists of a commercial package that is available for download and installation. The current version of the Sawmill package is 8.1.7. If installing the package in Web Server Mode , there are no further system requirements. If installing the package in CGI Mode, the following software is required to be installed on the host machine:

- · Sun Java Standard Edition (J2SE) 1.6.X
- Apache Tomcat 6.0.20

### **Software Installation**

This section details the download and installation of the Sawmill software package. At this time, the CGI Mode installation is preferred but if we procure a dedicated machine for this service in the future the Web Server Mode installation will be the best approach.

#### **Download Software**

This section details how to download the software package from the Sawmill web site.

- 1. Go to http://www.sawmill.net/downloads.html.
- 2. Select the *Proceed* button (the form fields are optional).
- 3. Select the desired version from the drop-down box, and select the *Proceed* button ("production (x.x.x)" preferred).
- 4. Select the appropriate operating system for the host machine, and select the *Proceed* button.
- 5. Select the appropriate hardware for the host machine, and select the *Proceed* button.
- 6. The download will begin automatically.
- 7. Verify that the Operating System and Hardware Architecture noted at the top of the page match that of the host machine.
- 8. Once the download completes, copy the compressed Sawmill download file (.tar.gz) from the download location to the desired host machine.

#### **CGI Mode Installation**

This section details the CGI mode installation. In CGI mode, Sawmill runs as a CGI program under another web server. The instructions that follow specify this installation for an Apache Tomcat application server.

#### **Web Server Mode Installation**

This section details the web server mode installation. In web server mode, Sawmill runs its own web server, and serves statistics using it.

- 1. Log onto the host machine.
- 2. Navigate to the directory where the Sawmill compressed package was copied, and enter the following command from the command line:

```
% gunzip -c (sawmill.tar.gz) | tar xf -
```
A directory called sawmill is created containing the Sawmill executable file (sawmill) and a few other files.

3. To run Sawmill, execute the following commands:

```
cd sawmill
./sawmill \&
```
Leave off & if you prefer to not run Sawmill in the background.

- 4. Open a web browser, and navigate to the URL displayed when Sawmill was executed (will not be running on port  $80$ ).
- 5. Enter License Key when prompted.
- 6. Proceed through the steps to create an admin username and password.

# 1.4 Operation

### <span id="page-8-0"></span>**Operation**

The Sawmill software offers a web-based interface for configuring and generating reports with the software. The login screen is as follows:

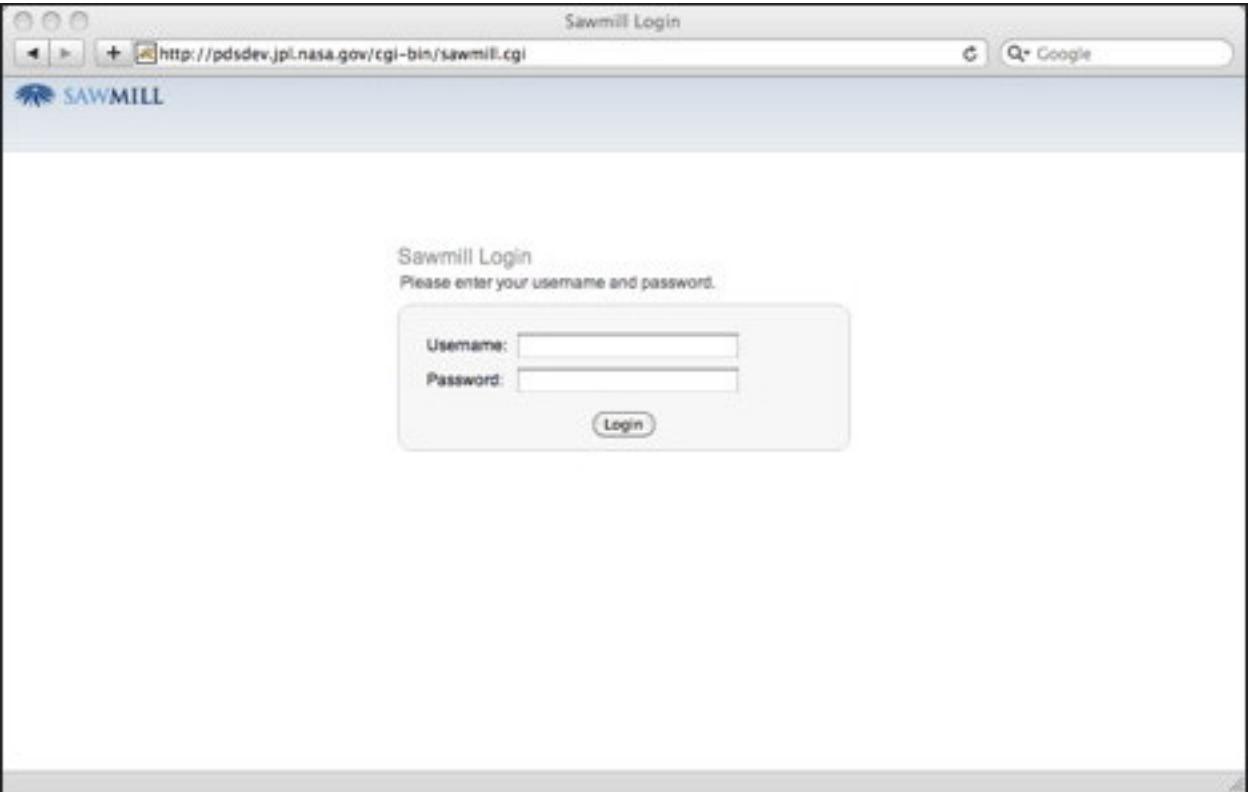

If viewing this document in online form, click the image for a larger version.

Once the user is successfully authenticated, the are presented with the main screen as follows:

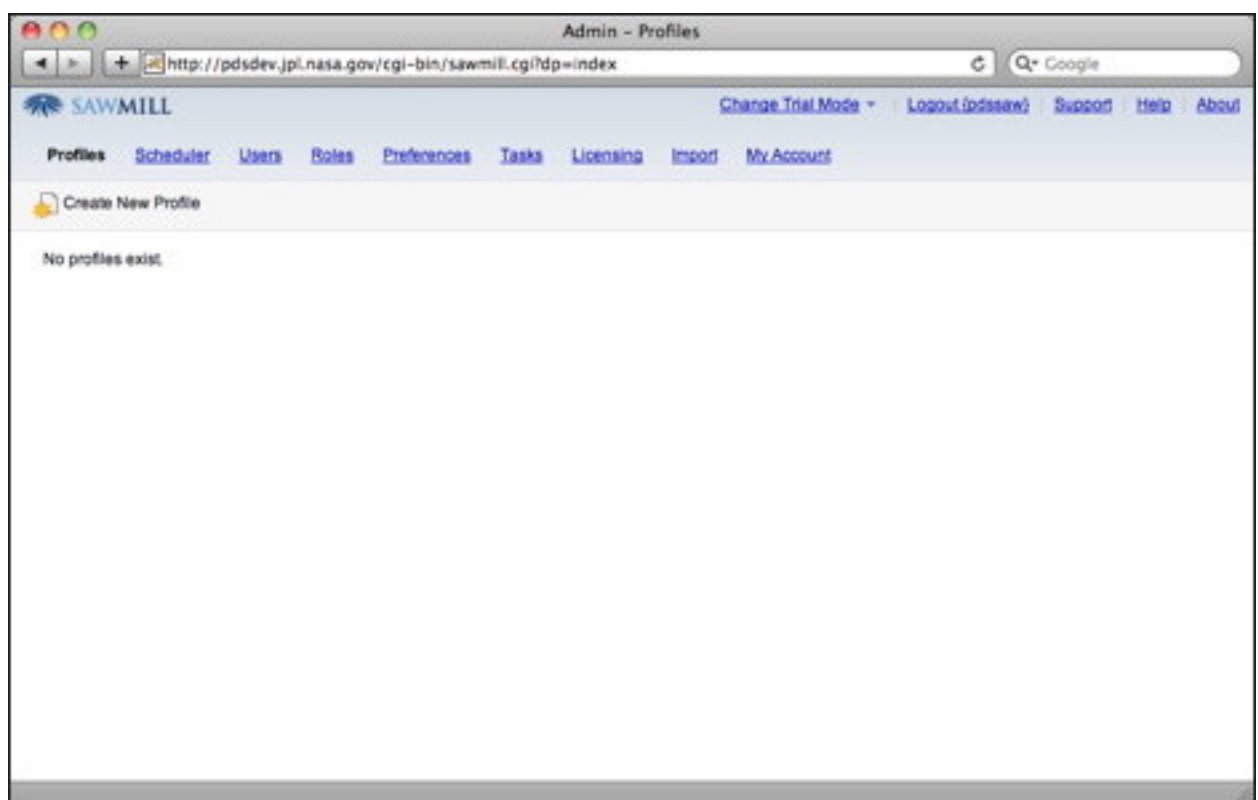

If viewing this document in online form, click the image for a larger version.

More details to come regarding how to configure and generate reports.